## How to set-up your ONLINE LUNCH ORDERING account on

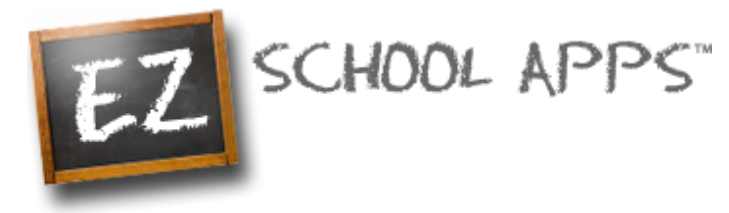

#### **New Parent Sign-up:**

\*Step 1:

- **1. Go to [www.EZSchoolApps.com/](http://www.ezschoolapps.com/)ParentLogin**
- **2. Click on "Sign-up Today"**
- **3. Enter our school zip code – 85715**
- **4. Use the drop down to choose your school (TCDS K-8 or Lil' Champs).**
- **5. Fill in ALL the boxes with requested information.**
- **6. Click "Send Account Creation Request."**

#### \*Step 2:

- **7. Once you send your request, you will log in to your parent account. Click on the "Request change to student list" in the upper right-hand corner. Type the name and grade of each of your children and send.**
- **8. You do not immediately have access to the system. The school must link your student(s) to your account. This process may take up to 24-48 business hours to complete.**
- **9. We will contact you via email when your account set-up is complete. You will then be ready to order! Orders must be placed by 10AM of the previous school day.**

#### **Returning Parents:**

- **1. Go to [www.EZSchoolApps.com](http://www.ezschoolapps.com/)**
- **2. Enter your email address.** (If for any reason it states that there is no such email, you can click on **SIGN-UP**- See New Parent Sign-up instructions above)
- **3. If you don't remember your password, click on Send/Reset Password.**
- **4. Go to your email account and click on the link to reset/create your password.**
- **5. Once you have created your new password, login to EZ School Apps using your email address and new password.**
- **6. Click on Meal Preorder and start ordering!**

*\*Please note that there is a service fee associated with the payment option on EZ School Apps. You are welcome to make a payment online, fee-free through the TCDS Website- www.TCDSChampions.com.*

Contact Ms. Laura in the Kitchen if you have any questions. Email: [lvillegas@tcdschampions.com.](mailto:lvillegas@tcdschampions.com)

# Do you qualify for free or reduced lunches?

**Apply online at:**

**ENGLISH VERSION: <https://eform.pandadoc.com/?eform=e5426d07-0082-435a-9d2e-215c948f8fd8> EN ESPAÑOL: <https://eform.pandadoc.com/?eform=ac2a9939-fe80-4fdf-b02c-1d78133387ef>**

### **VISIT THE TCDS LUNCH PROGRAM WEBSITE AT: www.TCDSLunchProgram.weebly.com**